[Portal](https://zhiliao.h3c.com/questions/catesDis/193) [设备管理](https://zhiliao.h3c.com/questions/catesDis/666) **[杨攀](https://zhiliao.h3c.com/User/other/382)** 2017-07-31 发表

**。**

本案例介绍无线用户Portal认证本地下发User-profile绑定QoS做限速的典型配置举例。 本案例适用于使用Comware V7软件版本的无线控制器和接入点产品,不严格与具体硬件版本对应,如 果使用过程中与产品实际情况有差异,请参考相关产品手册,或以设备实际情况为准。 本案例中的配置均是在实验室环境下进行的配置和验证,配置前设备的所有参数均采用出厂时的缺省 配置。如果您已经对设备进行了配置,为了保证配置效果,请确认现有配置和以下举例中的配置不冲 突。

本案例假设您已了解WLAN用户接入认证相关特性。

如图1所示,AP通过交换机与AC相连,无线Portal用户通过AP接入无线网络。具体要求如下: ·Client连接无线网络进行Portal认证。 ·通过AC下发授权User-profile, 限制上下行速率都为2Mbps。

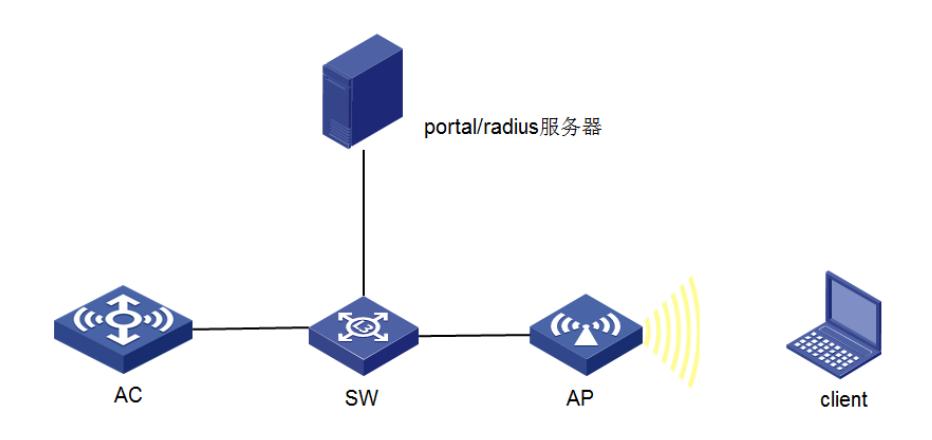

AP通过VLAN 100 注册到AC上,AP的地址为192.168.100.1, AC的地址为192.168.100.254, 客户端VL AN为10, 网关在AC上, 客户端的IP地址为192.168.10.1, 服务器的IP地址为172.17.0.100, AC通过三 层路由到服务器。

## **#创建VLAN 1的三层虚机接口,并为该接口配置IP地址,其中VLAN 1用于和IMC服务器之间进行通信**

<AC> system-view [AC] interface vlan-interface 1 [AC-Vlan-interface10] ip address 192.168.0.22 24 [AC-Vlan-interface10] quit #创建VLAN 100及其对应的VLAN接口,并为该接口配置IP地址,其中VLAN 10用于和AP之间进行通 信。 <AC> system-view [AC] vlan 100 [AC-vlan10] quit [AC] interface vlan-interface 100 [AC-Vlan-interface10] ip address 192.168.100.254 24 [AC-Vlan-interface10] quit # 创建VLAN 10及其对应的VLAN接口,并为该接口配置IP地址,其中VLAN 10用于起Portal服务。 [AC] vlan 10 [AC-vlan10] quit [AC] interface vlan-interface 10 [AC-Vlan-interface10] ip address 192.168.10.254 24 [AC-Vlan-interface10] quit # 配置AC的以太网1/0/1口的类型为Trunk口并允许所有VLAN通过,用于与AP、无线客户端、IMC之间 通信。 [AC] interface g1/0/1 [AC-Bridge-Aggregation1] port link-type trunk [AC-Bridge-Aggregation1] port trunk permit vlan all [AC-Bridge-Aggregation1] quit **(1)配置DHCP服务**

# 使能DHCP功能。 [AC] dhcp enable # 配置DHCP地址池10, 用于为AP动态分配地址。 [AC] dhcp server ip-pool vlan100 [AC-dhcp-pool-100] network 192.168.100.0 24 [AC-dhcp-pool-100] gateway-list 192.168.100.1 [AC-dhcp-pool-100] dns-list 8.8.8.8 [AC-dhcp-pool-100] quit # 配置DHCP地址池vlan10,用于为Client动态分配地址。 [AC] dhcp server ip-pool vlan10 [AC-dhcp-pool-10] network 192.168.10.0 24 [AC-dhcp-pool-10] gateway-list 192.168.10.254 24 [AC-dhcp-pool-10] dns-list 8.8.8.8 [AC-dhcp-pool-10] quit **(2)配置无线服务模板** # 创建clear类型的服务模板10。 [AC] wlan service-template 10 # 设置当前服务模板的SSID为portal-local。 [AC-wlan-st-10] ssid portal-local # 配置客户端接入的用户vlan为10。 [AC-wlan-st-10] vlan 10 # 在服务模板下开启Portal认证。 [AC-wlan-st-10] portal enable method direct # 在服务模板下调用Portal认证域。 [AC-wlan-st-10] portal domain portal # 在服务模板下设置Portal的nas-ip地址。 [AC-wlan-st-10] portal bas-ip 192.168.0.22 # 在服务模板下调用Portal web-server。 [AC-wlan-st-10] portal apply web-server newpt # 在服务模板下调用mac-trigger。 [AC-wlan-st-10] portal apply mac-trigger-server imc # 使能服务模板。 [AC-wlan-st-10] service-template enable [AC-wlan-st-10] quit 在AC下绑定无线服务模板 #创建AP模板,名称为officeap,型号名称选择WA3628i-AGN,并配置序列号。 [AC] wlan ap ap1 model WA4320i-ACN [AC-wlan-ap-ap1] serial-id 210235A42MB108000002 # 进入radio 1射频视图。 [AC-wlan-ap-ap1] radio 1 # 配置射频的工作信道为161。 [AC-wlan-ap-ap1-radio-1] channel 161 # 将服务模板30绑定到AP的radio 1。 [AC-wlan-ap-ap1-radio-1] service-template 30 [AC-wlan-ap-ap1-radio-1] radio enable [AC-wlan-ap-ap1-radio-1] quit [AC-wlan-ap-ap1]quit **(3)配置Portal认证** # 配置Portal服务器地址为172.17.0.100。 [AC] portal server newpt [AC-portal-server-newpt]ip 172.17.0.100 key single h3c # 配置Portal web服务器的url。 [AC] portal web-server newpt [AC-portal-websvr-newpt]url <http://172.17.0.100:8080/portal> # 配置Portal免认证规则1,用于放行AC上起Portal的接口能够与Portal服务器通信。 [AC] portal free-rule 1 source interface bridge-aggregation1 # 配置RADIUS方案portal。 [AC] radius scheme portal #配置认证、计费和授权服务器的IP地址为172.17.0.100。 [AC-radius-portal] primary authentication 172.17.0.100 [AC-radius-portal] primary accounting 172.17.0.100 # 配置与认证、计费和授权服务器交互报文时的共享密钥均为h3c。 [AC-radius-portal] key authentication simple h3c [AC-radius-portal] key accounting simple h3c

# 指定发送给RADIUS方案Portal中RADIUS服务器的用户名不得携带域名。 [AC-radius-portal] user-name-format without-domain # 配置设备发送RADIUS报文使用的源IP地址为192.168.0.22 [AC-radius-portal] nas-ip 192.168.0.22 [AC-radius-portal] quit # 配置AAA认证域portal。 [AC] domain portal # 设置ISP域的认证、授权和计费方法均为RADIUS方式。 [AC-isp-portal] authentication portal radius-scheme portal [AC-isp-portal] accounting portal radius-scheme portal [AC-isp-portal] authorization portal radius-scheme portal [AC-isp-portal] quit #创建名称为h3c的user-profile并设置QOS限速,设置上下线限速都为2M [AC] user-profile h3c [AC-user-profile-h3c] qos car inbound any cir 2048 [AC-user-profile-h3c] qos car outbound any cir 2048 #创建完user-profile完成,将profile加入到domain里面 [AC]domain portal [AC-isp-portal] authorization-attribute user-profile h3c **IMC配置** imc的配置见《基于MAC快速认证的本地转发配置案例》 链接: <http://kms.h3c.com/case/info.aspx?id=43422> **验证** [AC]display portal user all Total portal users: 1 Username: 1234 AP name: wa4320 Radio ID: 1 SSID: gs-portal-v7 Portal server: gs-portal State: Online VPN instance: N/A MAC IP VLAN 68db-ca64-23fd 192.168.150.2 150 Authorization information: DHCP IP pool: N/A User profile: h3c (active) Session group profile: N/A ACL number: N/A Inbound CAR: N/A Outbound CAR: N/A

**注意事项:**当服务器也下发了user-profile之后,服务器下发的user-profile优先级高于AC上下发的userprofile